# Мы всегда готовы помочь!

Зарегистрируйте свое устройство и получите поддержку на

www.philips.com/welcome

PD7015

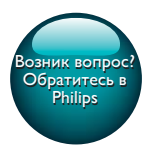

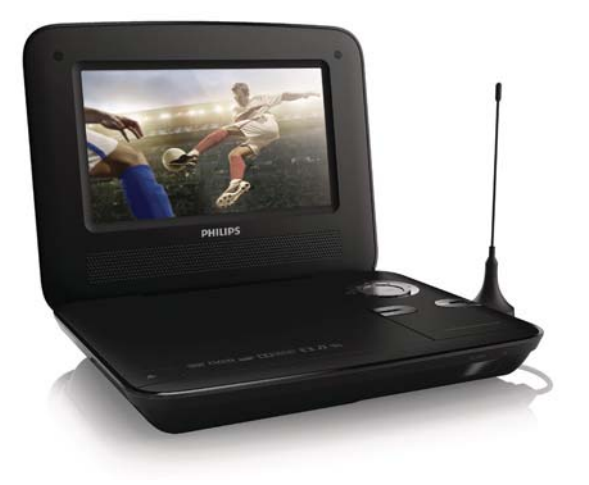

# Руководство пользователя

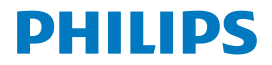

# Содержание

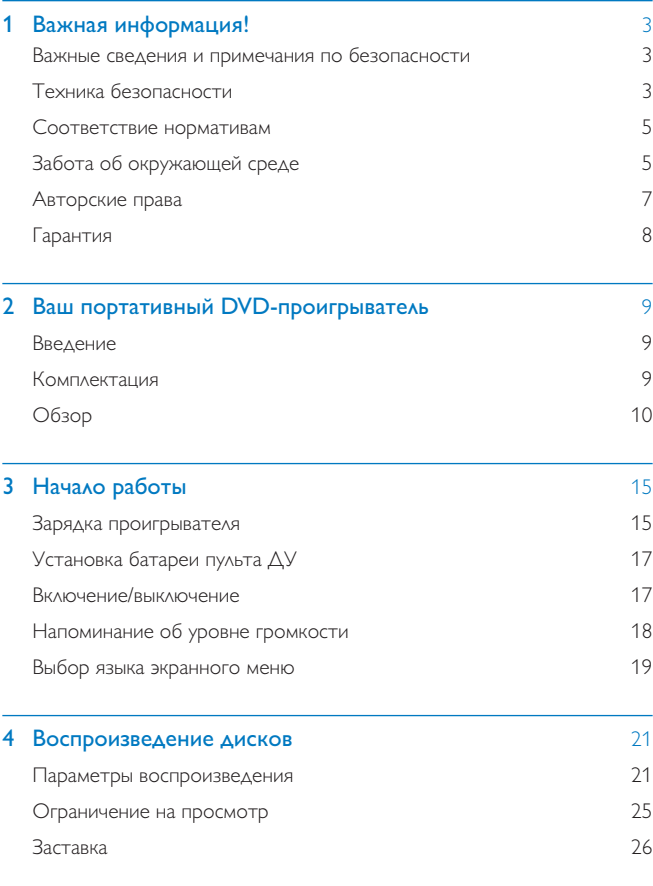

 $RU$  1

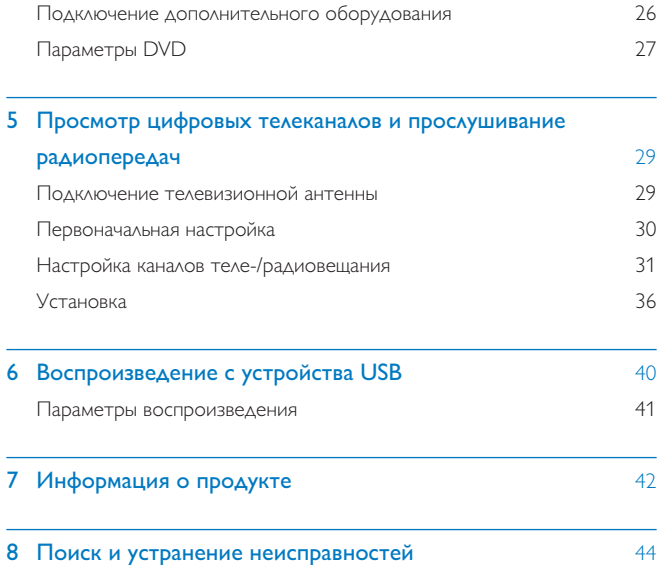

### 1 Важная информация!

### Важные сведения и примечания по безопасности

Перед использованием данного устройства внимательно ознакомьтесь со всеми инструкциями. Гарантия не распространяется на повреждения, вызванные несоблюдением инструкций.

## Техника безопасности

Используйте только принадлежности/аксессуары, рекомендованные Производителем.

Используйте только источники питания, перечисленные в руководстве пользователя.

Не допускайте попадания капель или брызг на устройство.

Не помещайте на устройство потенциально опасные предметы (например,

сосуды с жидкостями и зажженные свечи).

Запрещается подвергать элементы питания (аккумуляторный блок или батареи) воздействию высоких температур, включая прямые солнечные лучи, ОГОНЬ И Т.П.

При неправильной замене батарей возникает опасность взрыва. Заменяйте батареи только такой же или эквивалентной моделью.

Если для отключения устройства используется штекер адаптера питания, доступ к нему должен оставаться свободным.

#### Опасность проглатывания батареи!

В устройстве или пульте ДУ может содержаться батарея таблеточного типа, которую легко можно проглотить. Хранить батареи необходимо в недоступном для детей месте! Попадание батареи внутрь может стать причиной тяжелых травм или смерти. В течение двух часов с момента попадания батареи внутрь могут возникнуть тяжелые ожоги внутренних органов.

> **RU** 3

- В случае проглатывания батареи или ее попадания в организм немедленно обратитесь к врачу.
- При замене храните новую и использованную батареи в недоступном для детей месте. После замены проследите за тем, чтобы крышка отсека для батарей была надежно закрыта.
- Если надежно закрыть крышку отсека для батарей невозможно, откажитесь от дальнейшего использования устройства. Поместите его в недоступное для детей место и обратитесь к производителю.

#### Модификация устройства может стать причиной опасного электромагнитного излучения или других опасных последствий.

### Предупреждение

- Запрещается снимать корпус устройства.
- Запрещается смазывать детали устройства.
- Запрещается устанавливать это устройство на другие электрические устройства.
- Не подвергайте устройство воздействию прямых солнечных лучей, открытых источников огня и высоких температур.
- Запрещается смотреть на лазерный луч внутри устройства.
- Обеспечьте постоянный и свободный доступ к шнуру питания, штепселю или адаптеру для отсоединения устройства от сети.
- Если для отключения устройства используется сетевой шнур или приборный штепсель,

доступ к ним должен быть свободным.

### Правила безопасности при прослушивании

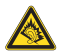

A pleine puissance, l'écoute prolongée du baladeur peut endommager l'oreille de l'utilisateur.

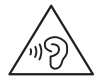

<span id="page-6-0"></span>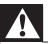

#### Предупреждение

Во избежание повреждения слуха не слушайте музыку на большой громкости в течение длительного времени.

Максимальное выходное напряжение плеера не превышает 150 мВ.

### Соответствие нормативам

# $\epsilon$

Данное изделие соответствует требованиям Европейского Союза по радиопомехам.

#### Данное устройство имеет этикетку:

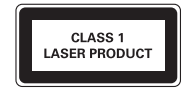

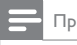

Примечание

• Табличка с обозначениями расположена на нижней панели устройства.

# Забота об окружающей среде

#### Информация о безопасной утилизации

Изделие не имеет лишней упаковки. Мы попытались сделать так, чтобы упаковочные материалы легко разделялись на три типа: картон (коробка), пенополистерол (буфер) и полиэтилен (мешки, защитный пенопластовый ЛИСТ).

Материалы, из которых изготовлена система, могут быть переработаны и вторично использованы специализированными предприятиями. Соблюдайте местные нормативные требования по утилизации упаковочных материалов и отслужившего оборудования.

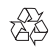

Изделие разработано и изготовлено с применением высококачественных деталей и компонентов, которые подлежат переработке и повторному ИСПОЛЬЗОВАНИЮ.

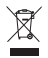

Маркировка символом перечеркнутого мусорного бака означает, что данное изделие попадает под действие директивы Европейского совета 2002/96/ЕС. Узнайте о раздельной утилизации электротехнических и электронных изделий согласно местному законодательству.

Действуйте в соответствии с местными правилами и не выбрасывайте отработавшее изделие вместе с бытовыми отходами. Правильная утилизация отработавшего изделия поможет предотвратить возможные негативные последствия для окружающей среды и здоровья человека.

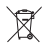

В изделии содержатся элементы питания, которые попадают под действие директивы ЕС 2006/66/ЕС и не могут быть утилизированы вместе с бытовым мусором. Узнайте о раздельной утилизации элементов питания согласно местному законодательству, так как правильная утилизация поможет предотвратить негативные последствия для окружающей среды и здоровья человека.

Для извлечения аккумулятора обязательно обратитесь к специалисту.

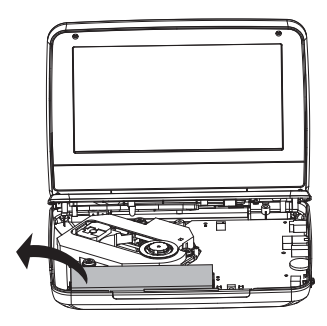

### Авторские права

Be responsible Respect copyrights

В данном изделии используется технология защиты авторских прав, защищенная некоторыми патентами США и другими правами на интеллектуальную собственность Rovi Corporation. Разборка или реконструирование запрещены.

Характеристики могут быть изменены без предварительного уведомления. Товарные знаки являются собственностью Koninklijke Philips Electronics N.V. или соответствующих владельцев. Компания Philips оставляет за собой право в любое время вносить изменения в устройства без обязательств соответствующим образом изменять ранее поставленные устройства.

### $\sum$  DOLBY

Изготовлено по лицензии Dolby Laboratories. Dolby и символ двойного D являются товарными знаками Dolby Laboratories.

### Гарантия

- Запрещается самостоятельный ремонт устройства; это может привести к риску получения травм, повреждению устройства и аннулированию гарантии.
- $\ddot{\phantom{a}}$ Используйте устройство и дополнительные принадлежности только в соответствии с установленными производителем целями. Знак предупреждения на задней панели устройства сообщает об опасности поражения электрическим током.
- Запрещается снимать корпус устройства. Для ремонта и технического  $\ddot{\phantom{0}}$ обслуживания обратитесь в центр поддержки потребителей Philips.
- Выполнение любой операции, явно запрещенной в данном руководстве, а также любые настройки и действия по сборке, не рекомендованные или запрещенные в данном руководстве, аннулируют гарантийные обязательства.

# <span id="page-10-0"></span> $2<sup>7</sup>$ Ваш портативный DVDпроигрыватель

Поздравляем с покупкой и приветствуем вас в клубе Philips! Чтобы воспользоваться всеми преимуществами поддержки Philips, зарегистрируйте приобретенное устройство на сайте www.philips.com/welcome.

### Введение

Этот портативный DVD-плеер позволяет:

- воспроизводить диски следующих типов (включая CD-R, CD-RW, DVD±R и DVD±RW): DVD (видео), CD (видео), CD (аудио), CD (МРЗ), диски с файлами формата JPEG;
- принимать сигналы цифровых теле- и радиопередач, транслируемых  $\bullet$ службами цифрового видеовещания (DVB-T);
- $\bullet$ воспроизводить медиаконтент, сохраненный на запоминающем устройстве USB.

### Комплектация

Проверьте комплектацию устройства.

- Портативный DVD-плеер
- Пульт ДУ
- Адаптер питания переменного тока, DC120150110 (Philips)
- Автомобильный адаптер
- Кабель AV  $\bullet$
- Антенна
- Краткое руководство пользователя
- Паспорт безопасности и гарантия

# <span id="page-11-0"></span>Обзор

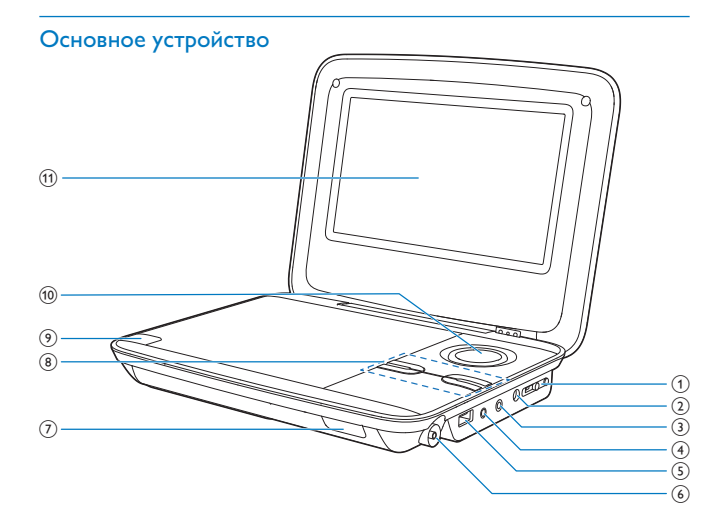

#### $(1)$  •ON OFF•

Используйте переключатель, чтобы включить/выключить плеер.  $\bullet$ 

#### $(2)$  DC IN 12V

Гнездо электропитания  $\bullet$ 

#### $(3)$  PHONE

Разъем для наушников  $\bullet$ 

#### $(4)$  AV OUT

Гнездо выхода видео/аудиосигнала  $\bullet$ 

#### $(5)$  USB

• Порт USB

#### **RU** 10

- $(6)$ Разъем антенны
- $\circled{7}$ CHR/IR
	- $\bullet$ Индикатор зарядки/Датчик пульта ДУ

#### <sup>(8)</sup> SETUP/

- DVD/USB: нажмите один раз для остановки воспроизведения.  $\bullet$
- **DVD**: нажмите два раза для входа в меню настроек. ٠
- $\bullet$ **DVB-T:** нажмите один раз для входа в меню настроек.

#### **SOURCE**

- $\bullet$ Переключение между режимами DVD, DVB-T и USB.  $VOL+/-$
- $\bullet$ Регулировка громкости.
- $(9)$   $\triangle$ 
	- $\bullet$ Открывание отделения для диска.

### $(10)$   $\blacktriangle$  (CH+),  $\nabla$  (CH-), 4/44,  $\rhd$ / $\rho$

- $\bullet$ Перемещение по меню.
- $\triangle$  (CH+),  $\nabla$  (CH-)
- **DVB-T:** переход к следующему или предыдущему каналу.
- $4/44 F/F$
- **DVD/USB**: переход назад или вперед с разной скоростью.  $\bullet$

#### $OK$   $\blacktriangleright$   $II$

- $\bullet$ Подтверждение ввода или выбора.
- $\bullet$ **DVD/USB**: запуск, приостановка и возобновление воспроизведения.
- $(11)$  Экран

### Пульт ДУ

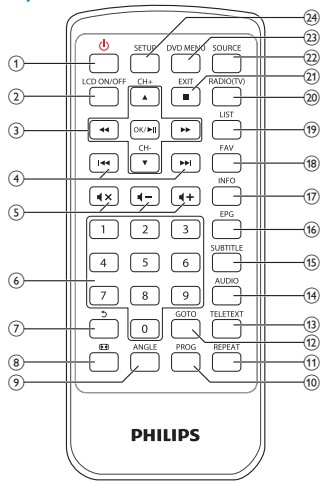

- $(1)$ U
	- Выход или возврат плеера в режим ожидания.  $\ddot{\phantom{a}}$

#### $(2)$ LCD ON/OFF

Отключение подсветки экрана.  $\bullet$ 

#### $\circled{3}$  $\blacktriangle$  (CH+),  $\nabla$  (CH-), 44,  $\nblacktriangleright\blacktriangleright$

- Перемещение по меню.
- $\triangle$  (CH+),  $\nabla$  (CH-)
- **DVB-T**: переход к следующему или предыдущему каналу.

#### **44 HE**

**DVD/USB**: переход назад или вперед с разной скоростью.  $\bullet$ 

#### $OK$   $\blacktriangleright$   $II$

- $\bullet$ Подтверждение ввода или выбора.
- **DVD/USB**: запуск, приостановка и возобновление воспроизведения.  $\bullet$
- $(4)$   $|44/|11$ 
	- **DVD/USB**: Переход к предыдущему или следующему разделу, ЭПИЗОДУ ИЛИ ДОРОЖКЕ.
- $(5)$  $4 + 14 -$ 
	- $\bullet$ Регулировка громкости.

 $\blacksquare$ 

 $\bullet$ Отключение и включение звука.

 $\circ$  $0 - 9$ 

> $\bullet$ Кнопки с цифрами

 $(7)$ O

- DVD: возврат к предыдущему меню (для VCD при включенной функции РВС).
- DVB-T: возврат на предыдущий канал; переименование каналов в меню редактирования программы.
- **USB**: возврат к предыдущей папке.  $\bullet$  .

<sup>(8)</sup> Ð

- **DVD/USB**: масштабирование картинки/видеоизображения.  $\bullet$
- $\bullet$ **DVB-T**: Настройка формата экрана.
- $(9)$ ANGLE
	- **DVD**: Выбор другого ракурса просмотра фильма на DVD.  $\bullet$
- **PROG**  $(10)$ 
	- $\bullet$ **DVD:**программирование дорожек.
- $(11)$  REPEAT
	- $\bullet$ **DVD/USB**: Повтор раздела/дорожки/записи.
- $(12)$  GO TO
	- **DVD/USB**: переход к разделу/дорожке/записи или времени  $\bullet$ воспроизведения.
- $(13)$ TFI FTFXT
	- **DVB-T: включение или выключение телетекста.**  $\ddot{\phantom{a}}$
- $(14)$  AUDIO
	- **DVD**: DVD выбор языка аудиовоспроизведения; VCD выбор аудиорежима.
- $\bullet$ **DVB-T**: выбор языка аудиовоспроизведения для текущей программы.
- $\bullet$ **USB**: фильмы — выбор аудиорежима.
- (15) SUBTITLE
	- DVD: Выбор языка субтитров DVD.  $\bullet$
	- **DVB-T**: выбор языка субтитров для текущей программы.  $\bullet$
	- $\bullet$ **USB:** доступ в меню субтитров.

#### $(16)$ EPG

- **DVB-T:** Включение или выключение Электронного справочника по программам (EPG). Доступно только на цифровых каналах.
- $(17)$ **INFO** 
	- $\bullet$ **DVD/USB**: отображение статуса воспроизведения или информации о текущем файле во время воспроизведения.
	- $\bullet$ **DVB-T**: Отображение информации о программе (если функция доступна).
- $(18)$ FAV
	- **DVB-T**: отображение списка избранных каналов.  $\ddot{\phantom{0}}$
- $(19)$ **LIST** 
	- $\bullet$ **DVB-T:** Просмотр списка каналов.
- $(20)$ RADIO (TV)
	- $\bullet$ **DVB-T**: переключение между режимом радио- и телевещания.

#### $(21)$  $EXIT/$

- DVD/USB: остановка воспроизведения.  $\bullet$
- $\bullet$ **DVB-T**: переход в предыдущее меню.
- (22) SOURCE
	- Переключение между режимами DVD, DVB-T и USB.  $\bullet$

### (23) DVD MENU

- $\bullet$ Для DVD: доступ или выход из меню диска.
- $\bullet$ Для VCD: включение или выключение режима РВС (управление воспроизведением).

#### $(24)$ **SETUP**

- $\bullet$ **DVD/DVB-T:** выбор меню настройки или выход из него.
- 14 **RU**

### <span id="page-16-0"></span> $\mathbf{3}$ Начало работы

### Внимание

- Используйте кнопки, как описано в руководстве пользователя.
- Всегда последовательно следуйте инструкциям, приведенным в данной главе.

При обращении в компанию Philips необходимо назвать модель и серийный номер DVD-проигрывателя. Серийный номер и номер модели указаны на нижней панели проигрывателя. Впишите эти номера сюда:

Номер модели

Серийный номер \_\_

### Зарядка проигрывателя

#### Зарядка с помощью адаптера переменного тока

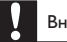

1

Внимание

Риск повреждения устройства. Убедитесь, что напряжение электросети соответствует напряжению, указанному на нижней панели плеера.

Плеер можно заряжать, только если он выключен или находится в режиме ожидания.

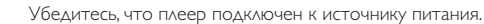

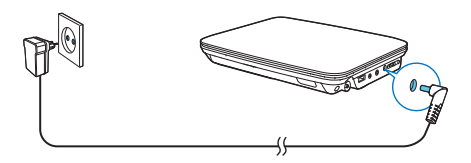

- $\overline{2}$ На основном устройстве передвиньте переключатель • ON OFF• в положение OFF.
	- Или нажмите кнопку Ф на пульте ДУ для перехода в режим  $\bullet$ ожидания.
		- Загорится индикатор CHR (красный).
		- После полной зарядки аккумулятора индикатор CHR выключается.

# Совет

• Чтобы максимально продлить срок службы аккумулятора, заряжайте его сразу же после полной разрядки. Если плеер не используется в течение длительного времени, заряжать аккумулятор следует каждые два месяца

#### Зарядка с помощью автомобильного адаптера

Подключите автомобильный адаптер, входящий в комплект, к проигрывателю и прикуривателю автомобиля.

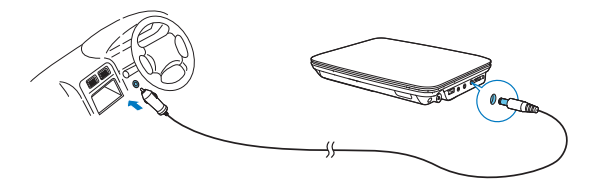

# <span id="page-18-0"></span>Установка батареи пульта ДУ

#### Внимание

- Опасность взрыва! Не подвергайте батареи воздействию высоких температур, прямых солнечных лучей или огня. Запрещается сжигать батареи.
- Возможно сокращение срока службы аккумуляторов! Не используйте совместно аккумуляторы различных типов и торговых марок.
- Риск повреждения устройства! Если вы не собираетесь пользоваться пультом ДУ в течение длительного периода времени, извлеките из него батарейки.
- Устройство содержит перхлорат, при обращении с ним могут потребоваться особые меры

предосторожности. См. www.dtsc.ca.gov/hazardouswaste/perchlorate.

#### Установка батареи пульта ДУ

- 1 Откройте отделение для батарей.
- $\overline{2}$ Вставьте одну батарею типа CR2025, соблюдая указанную полярность  $(+/-).$
- 3 Закройте отделение для батарей.

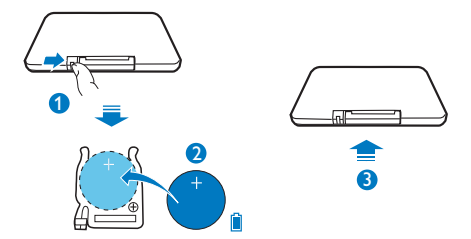

# **Включение/выключение**

1 Включение: установите переключатель • ON OFF• на портативном DVDплеере в положение ОН.

<span id="page-19-0"></span>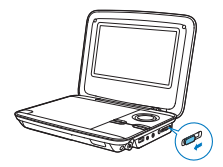

- Загорится индикатор CHR (зеленый).
- $\overline{2}$ Выключение: установите переключатель •ON OFF• на портативном DVD-плеере в положение OFF.
	- Или нажмите кнопку Ф на пульте ДУ для перехода в режим ожидания.
		- Индикатор CHR загорится красным светом, начнется зарядка аккумулятора.
		- После полной зарядки аккумулятора индикатор CHR выключается.

#### Автоматический переход в режим ожидания

Режим DVB-T или USB: если на плеере в течение трех часов не будет нажата ни одна кнопка или не будет включено воспроизведение медиаконтента, в целях экономии энергии плеер перейдет в режим ожидания.

- 1 Режим DVB-Т: нажмите кнопку **SETUP** на пульте ДУ.
- $\overline{2}$ Выберите [Time] > [Auto Standby].
- 3 Нажмите <</a> </a> />
Нажмите </a> </a> />
Нажмите </a> </a> </a> />
н</a> />
н</a> </a> />
н</a> </a> />
н</a> </a> />
н</a> </a> />
н</a> </a> />
н</a> </a> />
н</a> </a> />
н</a> </a> //>
н</a> //>
н</a> //>
н</a> //>

### Напоминание об уровне громкости

Портативный DVD-плеер отправляет напоминание в следующих случаях:

- установлен высокий уровень громкости (85 дБА);
- прослушивание с высокой громкостью в течение 20 часов.

Портативный DVD-плеер Philips оснащен функцией напоминания об уровне громкости и соответствует требованиям Европейского Союза относительно безопасности для органов слуха (EN 60950-1).

#### При увеличении громкости

18 **RU** 

- <span id="page-20-0"></span> $\mathbf 1$ Нажмите (++
	- Если установлен высокий уровень громкости, появится всплывающее окно.
- $\overline{2}$ Чтобы увеличить громкость, выберите ОК и нажмите ОК/  $\blacktriangleright\blacksquare$  для ПОДТВЕРЖДЕНИЯ.
	- Вы можете продолжать увеличивать уровень громкости.
- Чтобы выйти из меню регулировки громкости, выберите CANCEL и нажмите ОК/ • П для подтверждения.
	- Воспроизведение будет возобновлено на прежнем уровне ГРОМКОСТИ.

#### При прослушивании на высоком уровне громкости более 20 часов появится всплывающее окно.

- Чтобы продолжить прослушивание на высоком уровне громкости, выберите ОК и нажмите ОК/ • II для подтверждения.
- Чтобы снизить громкость, выберите CANCEL и нажмите ОК/ II для ПОДТВЕРЖДЕНИЯ.
	- Громкость будет установлена ниже высокого уровня (85 дБА).

### Выбор языка экранного меню

Для экранного меню можно выбрать другой язык.

#### Выбор языка экранного меню в режиме DVD

- 1 Нажмите на пульте ДУ кнопку SETUP.
	- Отобразится меню настройки.
- $\overline{2}$ Перейдите в меню [Language] > [Language], нажмите ОК/  $\blacktriangleright$  II
- $\overline{3}$ Нажмите ▲ / ▼ для выбора языка.
- $\overline{4}$ Нажмите кнопку ОК/ • II для подтверждения.
- $\overline{\phantom{a}}$ Нажмите **SETUP**. чтобы выйти.

#### Выбор языка экранного меню в режиме DVB-T

- $\mathbf{1}$ Нажмите на пульте ДУ кнопку **SETUP**.
	- Отобразится меню настройки.
- $\overline{2}$ Выберите [Option] > [OSD Language].
- $\overline{3}$ Нажмите << /> < /> / ▶ для выбора языка.
- $\overline{4}$ Нажмите SETUP, чтобы выйти.

### <span id="page-22-0"></span> $\overline{\bf 4}$ Воспроизведение дисков

- 1 Чтобы открыть отделение для диска, нажмите на плеере кнопку -• Если плеер используется первый раз, извлеките защитную карту.
- $\overline{2}$ Установите диск этикеткой вверх.
- $\mathbf{3}$ Нажмите на лоток для диска, чтобы закрыть его.
	- Воспроизведение начнется автоматически. Если воспроизведение не начинается автоматически, нажмите кнопку ОК/  $\blacktriangleright\blacksquare$
	- Если отобразится меню, выберите элемент и нажмите кнопку ОК/  $\bullet$ • П для запуска воспроизведения.
	- Для приостановки воспроизведения нажмите **ОК/ II**. Для возобновления воспроизведения нажмите данную кнопку повторно.
	- Для остановки нажмите **EXIT/**
	- Для выбора предыдущего/следующего элемента нажмите кнопку  $\mathbf{M}$   $\mathbf{M}$
	- Для запуска поиска видео/аудио, нажмите << или > один или несколько раз.

### Параметры воспроизведения

#### Использование меню диска

Если используется диск VCD с функцией управления воспроизведением (РВС) (только для версии 2.0) и SVCD, вы можете перейти в раздел содержимого диска с помощью интерактивного меню.

- Последовательно нажимайте кнопку DVD MENU для включения или выключения функции РВС.
	- Если функция РВС выключена, воспроизведение начнется автоматически.
	- Если функция РВС включена, отобразится экранное меню.

Если в процессе воспроизведения функция РВС была выключена,  $\bullet$ нажмите <sup>1</sup> для возврата в меню.

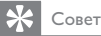

• Если функция РВС включена, кнопки с цифрами (0-9) недоступны.

#### Программирование

Вы можете запрограммировать до 12 записей, разделов или дорожек на дисках (S)VCD или DVD.

- 1 Во время воспроизведения нажмите на пульте ДУ кнопку PROG. • Отобразится меню программирования.
- 2 С помощью кнопок с цифрами (0-9) введите соответствующий номер записи/раздела/дорожки.
- 3 Выберите пункт [Add to Program] и нажмите кнопку ОК для подтверждения.
- 4 Для программирования других записей/разделов/дорожек повторите шаги  $2-3$ .
- 5. Для воспроизведения программы выберите [Play] и нажмите ОК для подтверждения.
	- Для выхода из меню программирования нажмите PROG один раз.
	- Для удаления программы выберите параметр [Clear Program] и  $\bullet$ нажмите ОК для подтверждения.

#### Повтор

Во время воспроизведения последовательно нажимайте кнопку REPEAT для выбора следующих параметров повтора:

Для дисков DVD:

- [Repeat Chapter] (текущий раздел)
- [Repeat Title] (текущая запись)
- [Repeat off]

#### Для дисков CD/VCD/SVCD:

- [Repeat Single] (текущая дорожка)
- $22$ **RU**
- **[Repeat All]** (весь диск)
- [Repeat off]
- Для файлов JPEG/MP3
- [Repeat Single] (текущий файл)
- [Repeat Folder] (текущая папка)
- [Repeat off]

### Совет

Если включена функция РВС, повторное воспроизведение с дисков VCD/SVCD невозможно.

#### Воспроизведение в случайном порядке

На дисках CD или MP3 CD можно воспроизводить дорожки в случайном порядке.

- 1 Во время воспроизведения с помощью кнопок навигации ( $\blacktriangle, \blacktriangledown, \blacktriangleleft,$ ▶▶ ) выберите [Mode].
- $\mathcal{L}$ Нажмите **OK/ ▶ II** и выберите параметр:
	- [Random]: воспроизведение дорожек в текущей папке в случайном  $\bullet$ ПОDЯДКе:
	- $\ddot{\phantom{0}}$ [Normal]: отмена воспроизведения в случайном порядке.

#### Поиск по времени или по номеру записи/раздела/дорожки

- 1 Во время воспроизведения видео/аудиофайла нажмите GOTO.
- $\mathcal{D}$ Введите время или номер.
	- В поле ввода записи/раздела/дорожки введите соответствующий номер.
	- В поле ввода времени введите данные в следующей последовательности: часы, минуты и секунды.
- 3 Нажмите ОК
	- Воспроизведение начнется автоматически с указанной точки.

#### Переход непосредственно к записи/разделу/дорожке

Во время воспроизведения с помощью кнопок с цифрами (0-9) введите соответствующий номер записи/раздела/дорожки.

При необходимости для подтверждения нажмите ОК.

#### Выбор языка воспроизведения

На дисках DVD с несколькими аудиодорожками можно выбрать язык воспроизведения.

Во время воспроизведения нажимайте AUDIO, чтобы выбрать язык.

#### Выбор языка субтитров

На дисках DVD можно выбрать язык субтитров.

Во время воспроизведения нажимайте SUBTITLE, чтобы выбрать язык.

#### Выберите режим аудио

На дисках CD или (S)VCD с несколькими аудиоканалами можно выбрать аудиоканал.

С помощью кнопки AUDIO выберите аудиоканал: [Left], [Right], [Mix] или [Stereo].

#### Выбор ракурса просмотра

На дисках DVD с несколькими ракурсами съемки можно выбрать ракурс просмотра.

Во время воспроизведения нажимайте кнопку ANGLE.

### Масштабирование

Для дисков DVD, (S)VCD и файлов JPEG поддерживается функция увеличения и уменьшения изображения.

- 1 Для увеличения или уменьшения изображения используйте кнопку  $\blacksquare$
- $\mathbf{2}$ Для перемещения по увеличенному изображению используйте кнопки  $\blacktriangle$  /  $\nabla$  / 44 /  $\nabla$

#### Поворот изображений

Во время отображения файла JPEG выполните следующее:

 $74$ **RU** 

- <span id="page-26-0"></span>Нажмите < для поворота против часовой стрелки.  $\bullet$
- $\bullet$ Нажмите > для поворота по часовой стрелке.
- Нажмите А для перемещения вверх/вниз.
- Нажмите ▼ для перемещения влево/вправо.

### Ограничение на просмотр

Ограничение доступа к дискам, которые не рекомендуются для просмотра детям. Данные типы дисков должны быть записаны с ограничением на просмотр.

1 Haжмите SFTUP

 $\overline{2}$ 

- Выберите [Rating] > [Parental control]. Нажмите ОК. • Появится меню ввода пароля.
- 3 Введите текущий пароль (или пароль 6666, установленный по умолчанию). Нажмите ОК.
- 4 Нажмите ОК.
	- Появится список уровней ограничения на просмотр.
- 5 Выберите уровень ограничения. Нажмите ОК.

#### Примечание

- Для воспроизведения диска с уровнем выше установленного в меню [Parental control] потребуется ввести пароль.
- Ограничения зависят от страны. Чтобы разрешить воспроизведение всех дисков, установите "8" для дисков DVD и BD.
- На некоторых дисках указаны ограничения, но сами диски записаны без ограничения. Для

таких дисков данная функция не применима.

#### Изменение пароля

- 1 Нажмите SETUP.
- 2 Выберите [Rating] > [Set Password] и нажмите ОК.
	- Появится меню ввода пароля.
- 3 Введите текущий пароль, для подтверждения нажмите ОК.
	- По умолчанию используется пароль "6666".
- 4 Нажмите ОК.
- 5 Введите новый четырехзначный пароль, для подтверждения нажмите OK
- 6 Повторно введите новый пароль, для подтверждения нажмите ОК.
- 7 Нажмите **SETUP**. чтобы выйти.

### Заставка

Если в течение 5 минут не будет нажата ни одна кнопка или не будет включено воспроизведение медиаконтента, на экране появится заставка.

- 1 НажмитеSETUP на главном экране.
- $\overline{2}$ Выберите [Screen saver] > [Misc].
- $\overline{3}$ Чтобы включить экранную заставку, нажмите 44/ $\blacktriangleright$ .
- $\overline{\mathbf{4}}$ Для отключения экранной заставки нажмите любую кнопку.

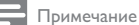

• Экранная заставка доступна только в режиме воспроизведения дисков.

# Подключение дополнительного оборудования

Для просмотра дисков DVD проигрыватель можно подключить к телевизору ИЛИ УСИЛИТЕЛЮ.

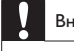

#### Внимание

Прежде чем подключать проигрыватель к любому дополнительному оборудованию, его необходимо отключить

Для воспроизведения аудио- или видеоконтента плеер можно подключить к телевизору или усилителю.

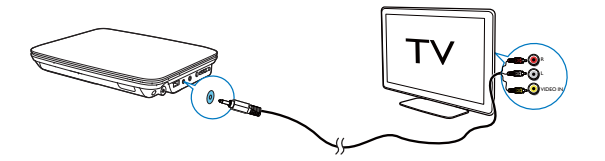

Подключите кабели AV к подходящим по цвету разъемам:

- желтый кабель к желтому видеоразъему;
- красный/белый кабель к красному/белому аудиоразъему.

## Параметры DVD

Для выполнения оптимальной настройки воспроизведения DVD используйте меню SETUP, позволяющее выполнить точную настройку.

- 1 Нажмите на пульте ДУ кнопку SETUP.
	- Отобразится меню настройки.
- $\mathcal{P}$ Используйте кнопки перемещения для выбора опции, а затем нажмите • НИОК для подтверждения.

[Language]

- [Language]: выбор языка экранного меню.
- [Subtitle]: выбор языка субтитров для диска DVD.
- [MPEG4 subtitle]: выбор языка субтитров для видеодиска.
- [Audio]: выбор языка аудиовоспроизведения для диска DVD.
- **[DVD menu]**: выбор языка меню для диска DVD.

[Video]

- [Aspect Ratio]: настройка формата экрана.
- [TV System]: выбор формата видео в соответствии с телесистемой. [Audio]
- [Night Mode]: выбор звучания с тихим или полным динамическим лиапазоном.
- [Smart Sound]: выбор аудиоэффекта для воспроизведения музыки. [Rating]
- [Parental control]: выбор уровня ограничения на просмотр.

[Set Password]: изменение текущего пароля (6666- пароль,  $\bullet$ установленный по умолчанию).

#### [Misc]

- [Use Default Settings]: восстановление настроек по умолчанию.  $\bullet$
- -<br>[Screen saver]: активация/деактивация экранной заставки.  $\bullet$
- $\mathbf{3}$ Нажмите < для возврата в предыдущее меню.
- $\overline{4}$ Нажмите SETUP, чтобы выйти.

# $5<sup>1</sup>$ Просмотр цифровых телеканалов и прослушивание радиопередач

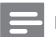

#### Примечание

- Сначала убедитесь, что к плееру подключена антенна.
- Убедитесь, что вы находитесь в зоне с достаточным уровнем мощности сигнала DVB-T. Чтобы проверить уровень сигнала, обратитесь к поставщику услуг теле-/радиовещания в

вашей стране или посетите веб-сайт www.philips.com/support.

### Подключение телевизионной антенны

Для просмотра программ HDTV на плеере подключите к плееру одну из телевизионных антенн:

- антенну, входящую в комплект:
- комнатную антенну.

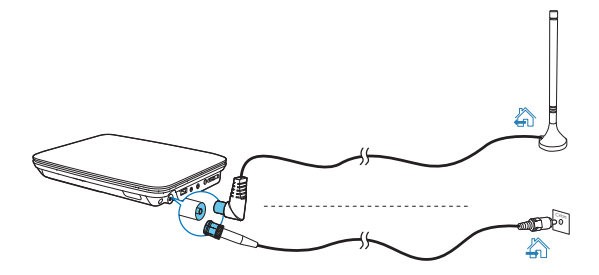

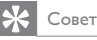

• Для лучшего приема подключите проигрыватель к комнатной антенне.

### Первоначальная настройка

 $\mathbf 1$ Нажмите SOURCE для перехода в режим DVB-T.

• Если плеер используется впервые, появится меню руководства по установке.

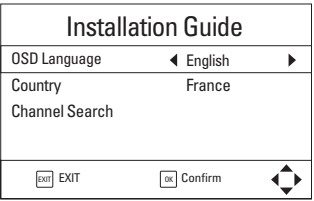

- $\mathbf{2}^{\prime}$ В меню [OSD Language] нажмите << />• /> > , выберите язык экранного меню.
- 3 В меню [Country] нажмите <</a> /> /> Выберите страну вашего местопребывания.
- 4 Выберите [Channel Search], а затем нажмите ОК для подтверждения. → Начнется автоматический поиск каналов.
	- По окончании автопоиска каналов начнется воспроизведение первой найденной программы.

#### **Автопоиск**

Чтобы улучшить качество приема в новом городе или стране, рекомендуется перезапустить автопоиск.

1 Нажмите на пульте ДУ кнопку SETUP.

30 **RU** 

- <span id="page-32-0"></span> $2$  Выберите  $\Delta$  > [Auto Search].
	- Плеер выполнит поиск доступных служб.
	- После завершения автопоиска начнется воспроизведение первой телеслужбы.

#### Поиск каналов вручную

Поиск телеканалов можно выполнить вручную.

- 1 Нажмите на пульте ДУ кнопку SETUP.
- $\overline{2}$ Выберите  $\tilde{\mathbf{D}}$  > [Manual Search].
- 3 Чтобы выбрать номер канала, нажмите кнопку  $\blacktriangleleft$  /  $\blacktriangleright$  или введите номер канала с помощью кнопок с цифрами.
- $\boldsymbol{4}$ Нажмите ОК для подтверждения.

### Настройка каналов теле-/радиовещания

- 1 Нажмите SOURCE для перехода в режим DVB-T.
- $\mathcal{L}$ Нажмите RADIO (TV) для выбора режима радио- или телевещания.
	- Будет выполнен переход к последней выбранной службе.
	- Для регулировки громкости нажмите  $\P + / \P$ .
- 3 Подключение к службе по каналам
	- Нажмите ▲ СН+ / ▼ СН-. или
	- Введите номер каналов, используя кнопки с цифрами 0-9.
	- Настройка службы по информации о ней
	- Нажмите EPG. Для переключения между службами используйте ◀▶

#### Настройка избранных служб

Нажмите FAV

#### Упорядочивание служб в электронном гиде передач (EPG)

Чтобы отобразить службы в необходимом порядке, можно упорядочить их различными способами.

1 Нажмите на пульте ДУ кнопку SETUP.

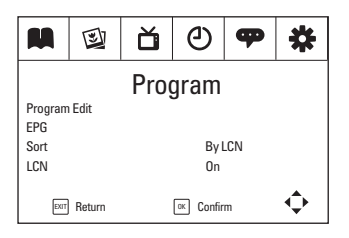

#### $\overline{2}$ Выберите  $M >$  [Сортировка]:

[By LCN]: службы упорядочены по номеру логического канала (LCN). **[By ONID]**: службы упорядочены по идентификатору исходной сети (ONID).

**[By Service Name]**: службы упорядочены по названиям служб. [By Service ID]: службы упорядочены по идентификаторам служб.

3 Для переключения между параметрами нажмите 44/ $\blacktriangleright$ .

### Создание списка избранного

Нажмите на пульте ДУ кнопку FAV. Можно получить доступ к службам, добавленным в список избранного.

#### Добавление или удаление службы

- 1 Нажмите на пульте ДУ кнопку SETUP.
- $\overline{2}$ Выберите  $\blacksquare$  > [Выпуск программы].
	- Введите текущий пароль (000000 пароль, установленный по  $\ddot{\phantom{0}}$ умолчанию).
	- Появится меню редактирования программы.

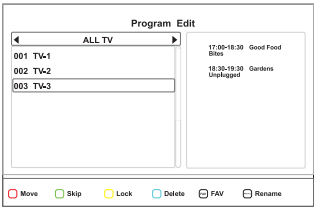

- 3 Добавление службы
	- Выберите нужный сервис. Нажмите FAV.
		- На экране появится всплывающее окно для выбора типа передачи.
		- Рядом со службой отобразится значок избранного.
- 4 Удаление службы

 $\bullet$ 

- Выберите службу. Снова нажмите FAV.
	- Значок избранного будет удален.

#### Доступ к избранной службе

- 1 Нажмите на пульте ДУ кнопку FAV.
	- На экране появится всплывающее окно для выбора службы.
- 2 Для переключения между типами передач нажимайте <  $\blacktriangleright$ .
- 3 Для выбора службы нажмите ▲ ▼ ◀ ▶ и ОК.

#### Изменение списка каналов

- 1 Нажмите на пульте ДУ кнопку SETUP.
- $\overline{2}$ Выберите **M** >[Program Edit] и нажмите ОК.
	- Введите текущий пароль (000000 пароль, установленный по  $\bullet$ умолчанию).
	- Появится меню редактирования программы.

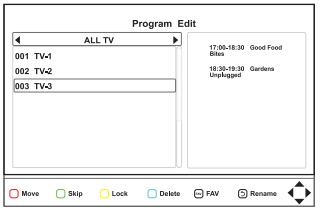

- 3 Выберите канал, нажмите красную кнопку.
- $\overline{4}$ Для перемещения канала вверх или вниз нажмите  $\blacktriangle / \blacktriangledown$ .
- 5 Нажмите ОК для подтверждения.

#### Управление каналами

Вы можете блокировать, пропускать и удалять службы, а также изменять их названия.

- $\mathbf 1$ Нажмите на пульте ДУ кнопку **SETUP**.
- $\overline{2}$ Выберите [Program] > [Program Edit].
	- Введите текущий пароль (000000 пароль, установленный по  $\bullet$ умолчанию).
	- Появится меню редактирования программы.

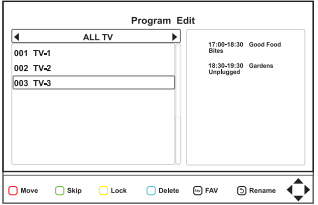

- $\overline{3}$ Выберите канал.
	- Чтобы скрыть или возобновить трансляцию канала, нажмите  $\bullet$ зеленую кнопку.
	- Чтобы заблокировать или разблокировать канал, нажмите желтую кнопку.
- 34 - RU
- ➡ Для просмотра заблокированного канала введите пароль (по умолчанию "000000").
- $\ddot{\phantom{0}}$ Чтобы удалить канал, нажмите синюю кнопку.
- $\bullet$ Чтобы переименовать канал, нажмите  $\,\mathsf{\bullet}\,$
- $\bullet$ Для возврата в предыдущее меню нажмите **EXIT**/  $\blacksquare$

#### Использование электронного гида передач

Электронный гид передач — программа передач, отображаемая на экране. По программе телепередач можно перемещаться, выбирать программы на ближайшую неделю по времени или названию и просматривать их.

- (Выберите канал в режиме ТВ.
- $\overline{2}$ — Нажмите **EPG**.
	- ➡ Отобразится меню электронного гида передач.

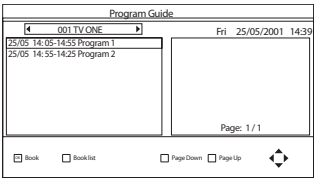

- 8Нажмите ◀◀ / ▶▶ для выбора канала.
- 4 Нажмите ▲ / ▼ для выбора программы.
- $\overline{5}$ Нажмите **ОК**.
	- → Отображается краткая информация о данной программе.

Следуйте инструкциям на экране.

- $^{\bullet}$ Для перехода к программам предыдущего или следующего дня нажмите красную/желтую кнопку.
- $^{\bullet}$ Для просмотра информации о программах на предыдущей или следующей странице нажмите зеленую или синюю кнопку.
- AДля выхода из меню электронного гида передач нажмите кнопку **EPG**.

### Просмотр информации о программе (DTV)

- Для просмотра краткой информации о текущей программе нажмите INFO.
- Для просмотра подробной информации нажмите INFO два раза.
	- Для выхода со страницы информации о программе нажмите EXIT/  $\bullet$

#### Доступ к телетексту

Если на текущем канале есть телетекст, для доступа нажмите TELETEXT.

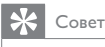

• Для данной программы может потребоваться использование цветных кнопок для доступа или управления просматриваемыми функциями. Следуйте инструкциям на экране.

### **Установка**

1

Параметры настройки плеера можно изменять.

- Нажмите на пульте ДУ кнопку SETUP.
	- Отобразится меню настройки.

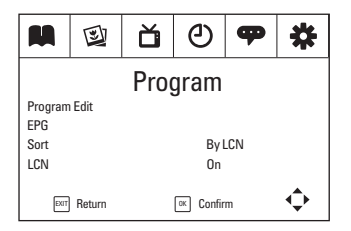

- $\overline{2}$ Выбор параметра: нажмите 44 /  $\blacktriangleright$ , чтобы включить меню:  $\blacksquare$ [Program], 2 [Picture], 首 [Channel Search], ① [Time], P [Option],  $\mu$  恭 [System].
	- Для выбора пункта меню нажимайте ▲ / ▼.
	- Нажмите >> / << чтобы выбрать параметр.
- 3 Для выхода нажмите **EXIT/**

#### Программирование

[Program Edit]: редактирование списка служб. Можно изменить последовательность/названия служб, а также заблокировать, пропустить или удалить некоторые службы. **[EPG]**: доступ к информации о программе и программе передач. [Sort]: упорядочивание списка служб различными способами. **[LCN]**: сохранение последовательной нумерации служб. Чтобы привязать номера каналов к службам, отключите [LCN].

#### Изображение

[Aspect Ratio]: выбор экранного формата. **[TV Format]**: выбор формата видео в соответствии с телевизионной системой.

#### Поиск канала

[Auto Search]: запуск автопоиска доступных служб DVB-T. [Manual Search]: поиск служб DVB-T по названию или частоте. [Country]: выбор страны вашего текущего местоположения. [Antenna Power]: повышение мощности внешней антенны.

#### Время

[Time offset]: выберите пункт [Auto], чтобы устанавливать время в соответствии с данными DVB-T. Выберите пункт [Manual] для настройки часового пояса в меню [Time Zone]. [Country Region]: выбор страны вашего текущего местоположения. **[Time Zone]:** для настройки часового пояса выберите пункт [Manual] в меню [Time offset].

[Auto Standby]: автоматическое отключениеплеера в случае отсутствия активности (в течение трех часов не нажата ни одна кнопка, не включено воспроизведение медиаконтента).

#### Параметр

[OSD Language]: выбор языков экранных меню. [Subtitle Language]: выбор языков субтитров. [Audio Language]: выбор языков аудио.

#### Система

#### [Parental Guidance]

Для программ с возрастными ограничениями можно установить пароль.

Для выбора возрастного ограничения введите пароль (пароль, установленный по умолчанию - 000000).

#### [Set Password]

Установите или измените пароль, используемый в меню [Program Edit], [Parental Guidance] u [Restore Factory Default].

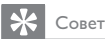

• Если вы забыли последний сохраненный пароль, для разблокировки введите комбинацию 888888. Затем введите новый пароль.

#### [Restore Factory Default]

Можно восстановить начальные заводские параметры плеера.

Введите пароль (000000 - по умолчанию).

#### **Information1**

Доступ к информации о плеере. Перед проведением обновления встроенной программы получите информацию о версии установленной на плеере встроенной программы.

#### [Software Update]

Обновление встроенной программы можно провести с помощью запоминающего устройства.

1 Выполните на компьютере следующие действия:

> Перейдите на веб-сайт www.philips.com/support для поиска последней версии встроенного ПО.

#### 38 **RU**

- Найдите необходимую модель и нажмите ссылку "ПО и драйверы".
- Загрузите обновление встроенного ПО и сохраните файл в  $\bullet$ корневой каталог запоминающего устройства USB.
- $\overline{2}$ На плеере выполните следующие действия.
	- Подключите запоминающее устройство USB.  $\ddot{\phantom{0}}$
	- На пульте ДУ нажмите SETUP, выберите[System]>[Software  $\ddot{\phantom{0}}$ Update]>[USB Upgrade].
		- При обнаружении обновления встроенного ПО отобразится запрос на выполнение обновления.
- 3 Для выполнения обновления следуйте инструкциям на экране.
	- По окончании обновления плеер автоматически вернетсяк руководству по установке.

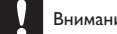

#### Внимание

• До завершения обновления встроенной программыне выключайте плеер и не отключайте запоминающее устройство.

# <span id="page-41-0"></span> $6<sup>1</sup>$ Воспроизведение с устройства USB

Вы можете воспроизводить файлы в формате VOB, MP3, MP4, AVI или JPEG, сохраненные на запоминающем устройстве USB.

Подключите запоминающее устройство USB к плееру.

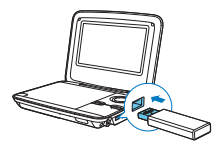

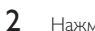

1

Нажмите SOURCE для переключения в режим USB.

• Медиафайлы упорядочены следующим образом.

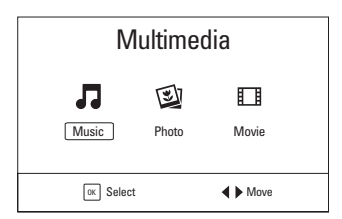

[Music]: отображение аудиофайлов.

[Photo]: отображение файлов с фотографиями. **[movie]**: отображение файлов фильмов.

- $\overline{3}$ Выберите категорию с помощью кнопок 44 /  $\blacktriangleright$ , затем нажмите **КНОПКУ ОК/ ▶ | |**
- 4 Выберите файл/папку с помощью кнопок  $\blacktriangle$  /  $\nabla$ , затем нажмите кнопку  $OK$   $\triangleright$   $II$ 
	- Начнется воспроизведение.
	- Следуйте инструкциям на экране.
- 40 **RU**

### <span id="page-42-0"></span>Параметры воспроизведения

#### Выбор языка и настройка субтитров

Выбор языка субтитров при просмотре фильмов

- 1 Во время воспроизведения нажмите SUBTITLE.
	- Отобразится список доступных субтитров.
- $\mathcal{D}$ Выберите субтитры с помощью кнопки  $\blacktriangle / \blacktriangledown$ , а затем нажмите кнопку ОК/ • П для подтверждения.

Настройка субтитров во время просмотра фильмов

- 1 Нажмите дважды **SUBTITLE** во время воспроизведения.
- $\mathfrak{D}$ Нажмите ▲ / ▼ и выберите параметр. [Subtitle Specific]: установка размера шрифта субтитров. [Subtitle BG]: установка цвета фона субтитров. [Subtitle FontColor]: установка цвета шрифта субтитров.
- 3 Для изменения настроек нажмите 44 /  $\blacktriangleright$

### Повтор

Во время воспроизведения аудио-/видеофайлов последовательно нажимайте кнопку REPEAT для выбора следующих параметров повтора:

- $\bullet$ Повтор одного: повтор текущего файла.
- [Repeat Folder]: повтор текущих папок.
- **[Random]**: воспроизведение всех файлов в случайном порядке.
- [Repeat Off]: отключение режима повтора.

### <span id="page-43-0"></span> $\overline{7}$ Информация о продукте

Примечание

• Информация о продукте может меняться без предварительного уведомления.

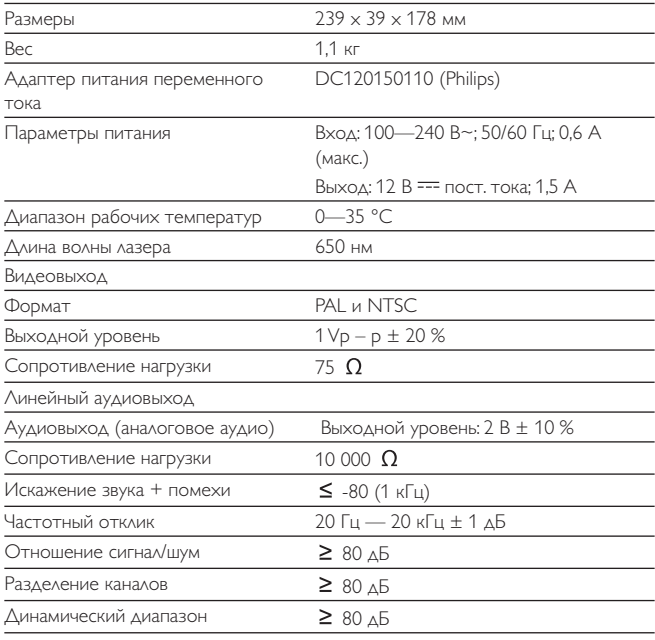

#### Воспроизводимые

носители

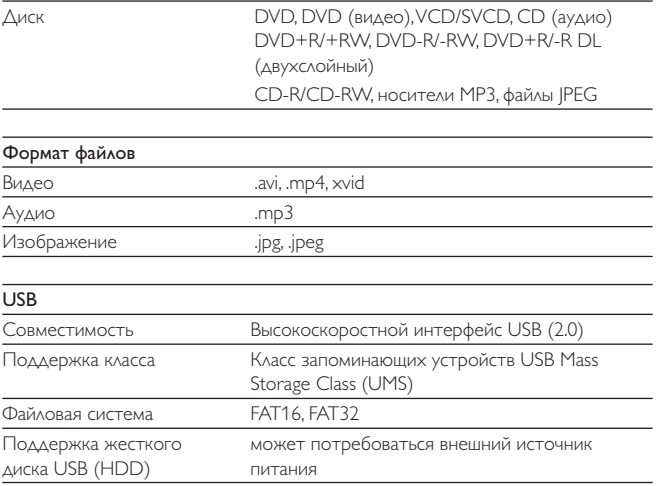

### <span id="page-45-0"></span>8 Поиск и устранение неисправностей

#### Не подается питание

- $\ddot{\phantom{0}}$ Проверьте правильность соединения обеих вилок шнура питания.
- $\bullet$ Проверьте наличие электропитания в сетевой розетке.
- $\bullet$ Проверьте уровень заряда аккумулятора.

#### Нет звука

Проверьте правильность подключение кабеля AV.

#### Нет реакции на команды пульта ДУ

- Убедитесь в отсутствии препятствий между пультом ДУ и проигрывателем.
- С близкого расстояния направьте пульт ДУ непосредственно на  $\bullet$ проигрыватель.
- Замените батарейки пульта ДУ.
- Данная функция не поддерживается диском. Обратитесь к прилагаемым к диску инструкциям.

#### Изображение искажено

- Очистите диск. Мягкой чистой тканью без ворса протрите диск от центра к краям.
- Проверьте совместимость формата видеовыхода диска с ТВ.
- Выберите формат видеовыхода, соответствующий ТВ или программе.  $\bullet$
- При производстве ЖК-дисплея использовались высокоточные технологии. Однако, на ЖК-дисплее могут появиться крошечные темные и/или яркие точки (red, blue, green). Это нормальный эффект, возникающий в процессе производства и не являющийся поломкой.

#### Диск не воспроизводится

- Убедитесь, что диск загружен этикеткой вверх.
- $\ddot{\phantom{a}}$ Очистите диск. Мягкой чистой тканью без ворса протрите диск от центра к краям.
- Проверьте, не поврежден ли данный диск, попробовав воспроизвести ДРУГОЙ ДИСК.

44 **RU** 

#### Устройство не реагирует на команды управления

Для данного диска операция не разрешена.

#### Проигрыватель нагревается

При использовании проигрывателя в течение долгого времени его поверхность может нагреваться. Это нормально.

#### На экране отображается сообщение "Нет сигнала" или "Слабый сигнал"

- Недостаточная мощность телесигнала, или ТВ находится вне зоны ПОКОЫТИЯ.
- Убедитесь, что вы находитесь в зоне с достаточным уровнем мощности  $\bullet$ цифрового сигнала.
- Подключите устройство к разъему домашней телевизионной антенны.  $\bullet$
- При просмотре телеканалов в движущемся автомобиле возможны  $\bullet$ проблемы с приемом сигнала.

#### Прием ТВ-сигнала с черно-белым изображением или без звука

Убедитесь, что телеформат установлен в соответствии с местными  $\bullet$ стандартами телевещания. Если у вас такой информации, обратитесь за помощью к местным организациям телевизионного вещания.

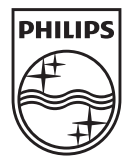

Specifications are subject to change without notice © 2013 Koninklijke Philips Electronics N.V. All rights reserved.

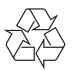

PD7015\_12\_UM\_V1.0